# **Skrócona instrukcja obsługi**

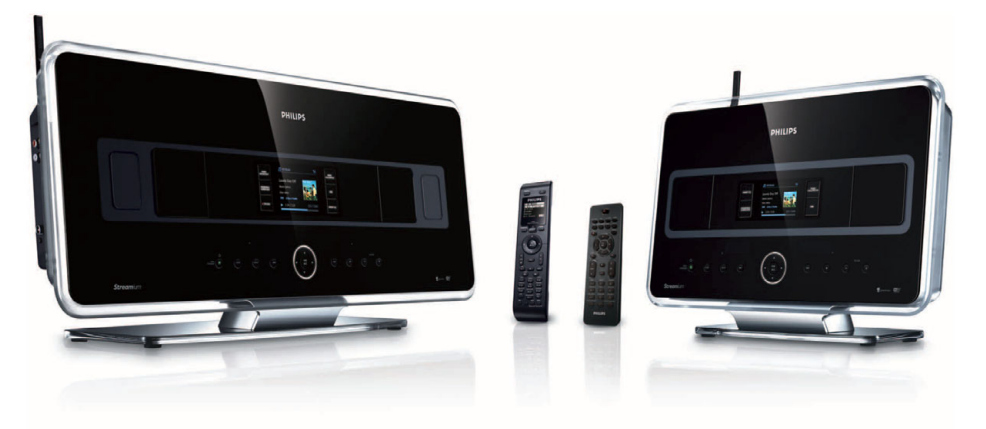

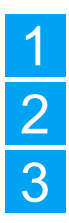

Podłączanie / instalowanie

2 Obsługiwanie jednostki centralnej i stacji

3 Podłączanie jednostki centralnej i stacji do sieci domowej / komputera PC

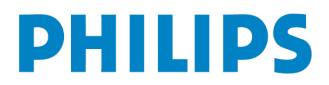

## **Zawartość opakowania**

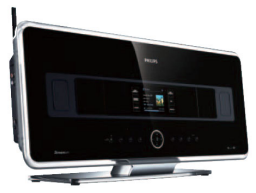

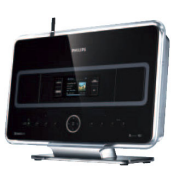

na instrukcja obsług

Bezprzewodowa jednostka centralna WAC7500 Bezprzewodowa stacja muzyczna WAS7500

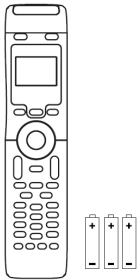

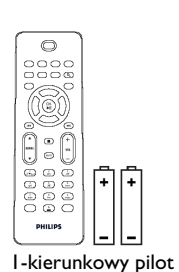

2-kierunkowy pilot zdalnego sterowania (do jednostki centralnej) z 4 bateriami AAA.

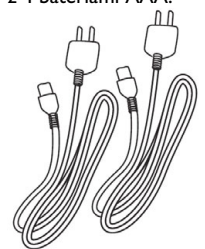

Kabel sieciowy (2 szt.) Antena FM (2 szt.) Kabel Ethernet

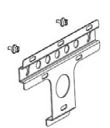

zdalnego sterowania z 2 bateriami AAA

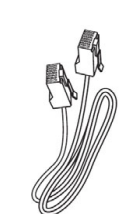

obsługi

Skrócona instrukcia

**PHILIPS** 

(1 szt.)

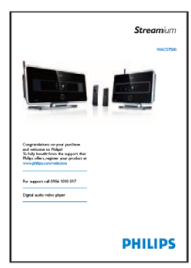

Instrukcja obsługi

**PHILIP** 

Płyta CD z oprogramowaniem (1 szt.)

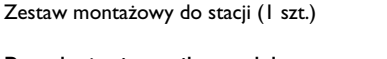

Przed użyciem pilota zdalnego sterowania:

Włożyć baterie, tak jak to przedstawiono na ilustracji.

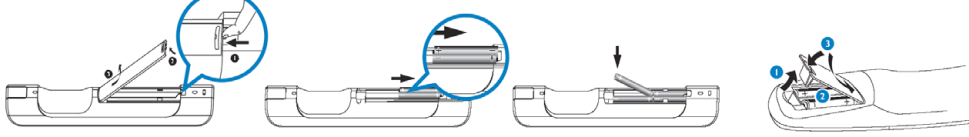

2-kierunkowy pilot zdalnego sterowania 1-kierunkowy pilot zdalnego sterowania

## **Spis treści**

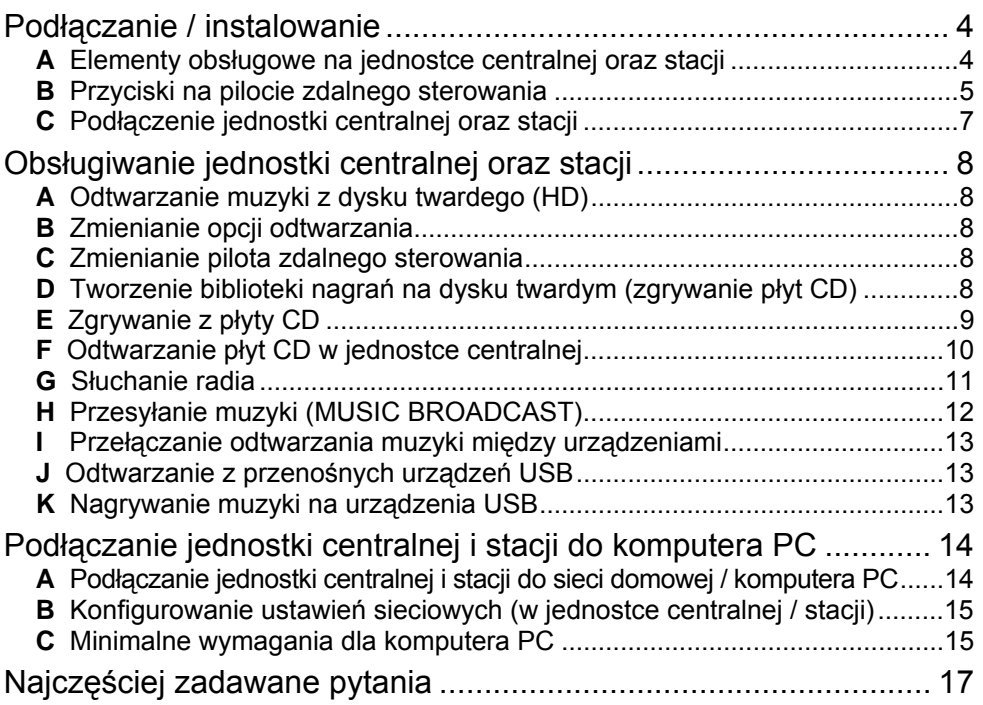

## Korzyści

## Odtwarzanie ulubionych nagrań w każdym pokoju Pełna radość i swoboda słuchania muzyki

## **Wszystkie nagrania w jednym, bezprzewodowym systemie**

- Bezprzewodowe, strumieniowe przesyłanie muzyki między jednostką centralną, stacją (lub stacjami) i komputerem PC.
- Dysk twardy o pojemności 80 GB pozwalający na zapisanie nawet 1500 płyt CD.
- Bezpośrednie odtwarzanie płyt CD oraz plików z pamięci USB.
- Słuchanie radia internetowego.
- Stacja dokująca do odtwarzacza iPod (opcjonalna).

## **Łatwa i wygodna obsługa**

- Kolorowy wyświetlacz, funkcja wyświetlania okładek płyty.
- Mój pokój, moja muzyka (My Room, My Music): odtwarzanie różnych nagrań w każdym pomieszczeniu.
- Przesyłanie muzyki (Music Broadcast): odtwarzanie tego samego nagrania we wszystkich stacjach.
- Przełączanie odtwarzania muzyki między centrum a stacją (Music Follows Me): przechodząc z pokoju do pokoju można "zabrać" nagranie ze sobą.

## **Wysoka jakość dźwięku**

• 80 W mocy skutecznej (jednostka centralna), 30 W mocy skutecznej (stacja), głośniki panelowe Super Sound Panel

## **Możliwość rozbudowy systemu**

• Do systemu można podłączyć nawet 5 stacji Wi-Fi.

# **Podłączanie / instalowanie**<br>**A** Flementy obsługowe na jednostce centralnej

**A** Elementy obsługowe na jednostce centralnej oraz stacji

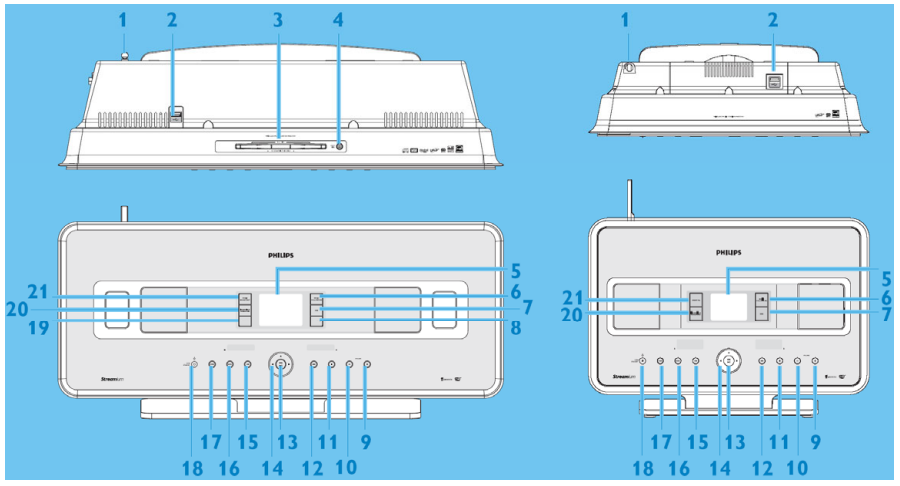

#### **1 Antena**

- **2** Gniazdo USB  $\leftarrow$
- **3 Szczelina odtwarzacza płyt CD** Płyty wkłada się zadrukowaną stroną na zewnatrz.
- **4** Służy do wysuwania płyty ze szczeliny.
- **5 Wyświetlacz LCD**  Informuje o pracy urządzenia.
- **6 MUSIC FOLLOWS ME**  Praca w trybie **HD**: przełączanie odtwarzania muzyki między centrum a stacją.
- **7 DBB** (**D**ynamic **B**ass **B**oost) Włączanie uwydatniania tonów niskich **(DBB1, DBB2, DBB3)** lub wyłączanie go.

#### **8 SMART EQ**

 Praca w trybie **HD**: włączanie / wyłączanie ustawień dźwięku dostosowanych do bieżącego gatunku muzyki.

#### **9 VOLUME +**

Zwiększanie siły głosu.

#### **10 VOLUME -**

Zmniejszanie siły głosu.

- **11** ! Wyłączanie odtwarzania lub nagrywania.
- 12 **>>** Przejście do następnego utworu (po krótkim naciśnięciu) / szybkie przewijanie do przodu (po przytrzymaniu).
- **13 OK / ▶ II Włączanie odtwarzania / pauza.**
- $14 \leq l \geq l \leq N$  Przyciski nawigacyjne (lewo, prawo, góra, dół) służące do przewijania listy opcji.

#### **15 <b>K**

Przejście do poprzedniego utworu (po krótkim naciśnięciu) / szybkie przewijanie do tyłu (po przytrzymaniu).

#### **16 MENU**

 Służy do włączania i wyłączania menu konfiguracyjnego.

#### **17 HOME**

 Menu: **HD Music** , **CD** , **Radio** , **UPnP Portable Lub AUX <b>C** 

#### **18 ON / STANDBY / ECO STANDBY**

 Krótkie naciśnięcie przełącza tryby gotowości i pracy.

 Po przytrzymaniu przycisku włącza się / wyłącza tryb energooszczędny (Eco Standby).

#### **19** % **RECORD**

 **CD/Radio/AUX:** włącza nagrywanie na dysk twardy (HD).

#### **20 INCR.SURR.**

 Służy do wybierania efektu dźwięku dookolnego (Incredible Surround).

#### **21 MUSIC BROADCAST**

Praca w trybie **HD**: przesyłanie muzyki z jedn. centralnej do stacji.

#### **SMART EQ**

Praca w trybie **HD**: włączanie / wyłączanie ustawień dźwięku dostosowanych do bieżącego gatunku muzyki.

### **Uwaga!**

Następujące funkcje wymagają użycia **1-kierunkowego pilota zdalnego sterowania**:

- rejestrowanie radia internetowego,
- konfigurowanie sieci,
- edytowanie informacji o utworze.

### **2-kierunkowy pilot zdalnego sterowania**

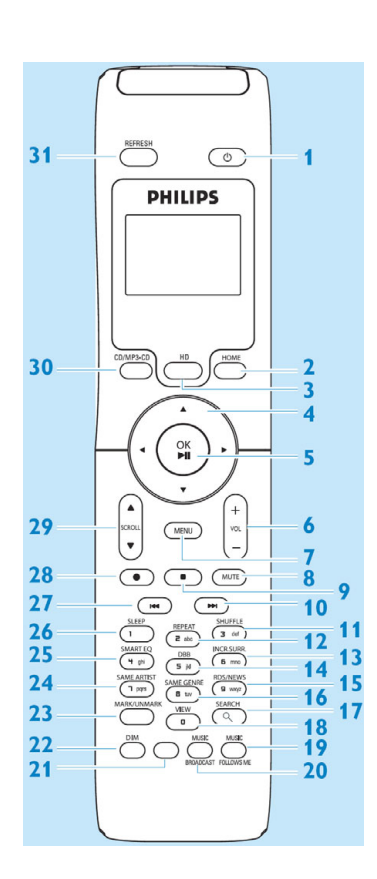

- **1 C**) On, Standby, Eco Standby (wyłącznik)
- **2 HOME**
- **3 HD** (dysk twardy)
- **4**  $\mathbf{A} / \mathbf{V} / \mathbf{A} / \mathbf{P}$  przyciski nawigacyjne
- **5** OK, ▶/ $||$
- **6 VOL +**,
- **7 MENU**
- **8 MUTE**
- **9** ! Stop
- **10 M** Przewijanie do przodu
- **11 SHUFFLE** (**3 def**)
- **12 REPEAT** (**2 abc**)
- **13 INCR.SURR.** (**6 mno**) funkcja Incredible **Surround**
- **14 DBB** (**D**ynamic **B**ass **B**oost) (**5 jkl**)
- **15 RDS/NEWS** (**9 wxyz**)
- **16 SAME GENRE** (**8 tuv**)
- $17$  **SEARCH**  $(Q)$
- **18 MARK/UNMARK** (**0** \_)
- **19 MUSIC FOLLOWS ME** 
	- **20 MUSIC BROADCAST**
	- **21** Nieużywany
	- **22 DIM** (regulowanie jasności wyświetlacza)
	- **23 VIEW**
	- **24 SAME ARTIST** (**7 pqrs**)
	- **25 SMART EQ** (**4 ghi**)
	- **26 SLEEP** (**1 .,?!'@-\_:;/**)
	- 27 **k** przewijanie do tyłu
	- **28 REC** %
- **29 SCROLL ▲, ▼**
- **30 CD/MP3-CD**
- **31 REFRESH**

#### **1-kierunkowy pilot zdalnego sterowania**

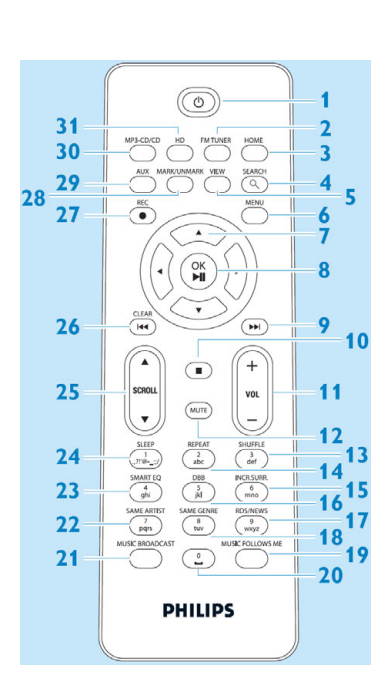

- **1 (')** On, Standby, Eco Standby (wyłącznik)
- **2 FM TUNER** (radio)
- **3 HOME**
- **4 SEARCH** 
	- **5 VIEW**
- **6 MENU**
- **7 A** /  $\nabla$  /  $\blacktriangle$  /  $\rho$  przyciski nawigacyjne<br>**8 OK**  $\nabla$ /II
	- **8 OK**,  $▶/11$
- **9 IM** Przewijanie do przodu
- **10** ! Stop
- **11 VOL +**,
- **12 MUTE**
- **13 SHUFFLE** (**3 def**)
- **14 REPEAT** (**2 abc**)
- **15 INCR.SURR.** (**6 mno**) funkcja Incredible Surround Incredible Surround
- **16 DBB** (**D**ynamic **B**ass **B**oost) (**5 jkl**)
- **17 RDS/NEWS** (**9 wxyz**)
- **18 SAME GENRE** (**8 tuv**)
- **19 MUSIC FOLLOWS ME**
- **20** (**0** \_)
- **21 MUSIC BROADCAST**
- **22 SAME ARTIST** (**7 pqrs**)
- **23 SMART EQ** (**4 ghi**)
- **24 SLEEP** (**1 .,?!'@-\_:;/**)
- **25 SCROLL A,**  $\nabla$  **26 Henry History** 
	- **26** \$przewijanie do tyłu
- **27 REC** %
- **28 MARK/UNMARK**
- **29 AUX**
- **30 CD/MP3-CD**
- **31 HD** (dysk twardy)

## **C** Podłączenie jednostki centralnej oraz stacji

### **Uwaga!**

- Przed odłączeniem urządzenia od gniazdka sieciowego zawsze przełączać je w tryb oszczędzania energii (**Eco Standby**). W tym celu nacisnąć i przytrzymać przycisk **b** jednostki centralnej / **stacji.**
- Zawsze najpierw włączać jednostkę centralną, a następnie stację.
- Między jednostką centralną a stacją może znajdować się co najwyżej jedna ściana.
- Unikać instalowania jednostki centralnej oraz stacji między grubymi ścianami.
- Unikać instalowania jednostki centralnej oraz stacji w pobliżu dużych, metalowych przedmiotów.
- W celu zapewnienia lepszego odbioru sygnału sieci Wi-Fi, obrócić antenę Wi-Fi lub zmienić położenie jednostki centralnej i stacji.

#### **Podłączanie urządzeń do zasilania oraz konfigurowanie połączenia Wi-Fi między jednostką centralną a stacją:**

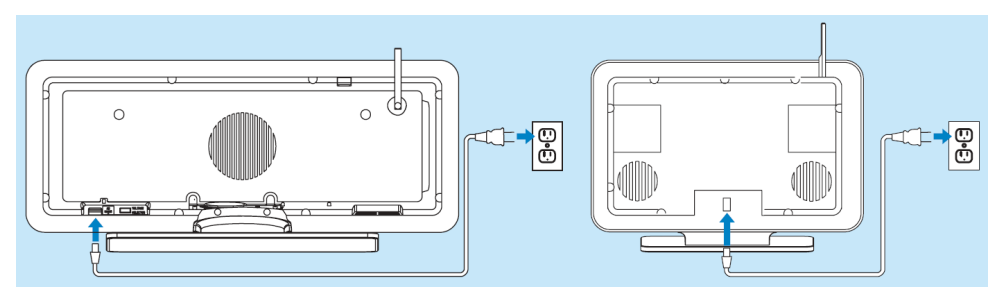

Połączenie WiFi jest uruchamiane automatycznie pod włączeniu zasilania jednostki centralnej oraz stacji.

- **1** Przy pierwszym konfigurowaniu połączenia Wi-Fi ustawić jednostkę centralną i stację naprzeciwko siebie, na płaskiej i stabilnej powierzchni.
- **2** Najpierw podłączyć zasilanie jednostki centralnej, a następnie stacji.
- **3** Jednostka centralna oraz stacja są gotowe do pracy.
- **4** Ustawić urządzenia w żądanych miejscach:

Najpierw przełączyć jednostkę centralną / stację w tryb energooszczędny (Eco Standby) (nacisnąć i przytrzymać przycisk  $\langle \cdot \rangle$ ), po czym odłączyć urządzenie od gniazdka sieciowego, przenieść w nowe miejsce, a następnie podłączyć do zasilania.

Pliki z dysku twardego (HD) można przesyłać strumieniowo między jednostką centralną a stacją (patrz "Odtwarzanie muzyki z dysku twardego).

Informacje o ponownym podłączaniu stacji, która była uprzednio połączona z jednostką centralną opisano w instrukcji obsługi, w podrozdziale "**Dodawanie stacji do sieci Wi-Fi jednostki centralnej**".

## 2 **Obsługiwanie jednostki centralnej oraz stacji**

**A** Odtwarzanie muzyki z dysku twardego (HD):

- **1** Aby włączyć jednostkę centralną, nacisnąć przycisk  $\bigcup$ .
- **2** Nacisnąć przycisk **HOME**, a następnie przyciskami nawigacyjnymi ▲ ▼ **←** ► wybrać dysk twardy (**HD Music**) (albo nacisnąć przycisk **HD** na pilocie).
- **3** Przyciskami nawigacyjnymi  $\blacktriangle \blacktriangledown \blacktriangle \blacktriangledown$  wybrać opcje odtwarzania (nagrania demonstracyjne są zapisane w folderze **All tracks**).
- **4** Aby rozpocząć odtwarzanie, nacisnąć przycisk **OK/▶ II** lub ▶.
- **5** Aby wyłączyć odtwarzanie, nacisnąć **STOP** / ■.

## **B** Zmienianie opcji odtwarzania:

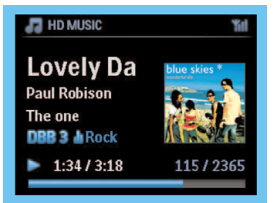

- **1** Aby powrócić do poprzedniej listy opcji, naciskać przycisk ".
- 2 Naciskając przyciski nawigacyjne ▲ ▼ **< ▶** wybrać żądaną opcję.
- **3** Aby potwierdzić, nacisnąć przycisk **OK**/ $\blacktriangleright$  II lub  $\blacktriangleright$ .

## **C** Zmienianie pilota zdalnego sterowania:

Fabrycznie, 2-kierunkowy pilot zdalnego sterowania jest skonfigurowany tylko do obsługi centrum. Aby umożliwić obsługiwanie stacji przy użyciu 2-kierunkowego pilota zdalnego sterowania:

- **1** Nacisnąć i przytrzymać przycisk **REFRESH**, aż na wyświetlaczu pilota pojawi się menu **Select Device** (wybór urządzenia).
- **2** Naciskając przycisk # lub \$, a następnie !, wybrać **Station**, po czym nacisnąć przycisk **OK**. Więcej informacji zamieszczono w Instrukcji obsługi, w rozdziale "Przygotowanie" (podrozdział "Pilot zdalnego sterowania".

## **D** Tworzenie biblioteki nagrań na dysku twardym (zgrywanie płyt CD): Na dysk twardy jednostki centralnej można zgrywać utwory z płyt CD, importować pliki

MP3/WMA/m4a z komputera, a także nagrywać utwory z radia lub urządzeń zewnętrznych. Dzięki temu użytkownik może utworzyć bibliotekę ulubionych nagrań.

**Uwaga!** Zgrywanie utworów z płyty CD oraz ich kompresja do formatu MP3 są czasochłonne.

## **E** Zgrywanie z płyty CD:

**1** Do szczeliny odtwarzacza CD w jednostce centralnej włożyć płytę CD, zadrukowaną stroną na zewnątrz.

Na wyświetlaczu pojawi się napis **Reading CD**.

 Zostanie wyświetlona lista utworów (lista może pojawić się dopiero po pewnym czasie). *(Aby przejść do listy utworów z płyty CD zawierającej pliki muzyczne MP3/WMA/m4a, podświetlić żądany plik/folder i nacisnąć przycisk* !*.)* 

- **2** Gdy zostanie wyświetlona lista utworów, nacisnąć przycisk **RECORD**. Zostanie wyświetlona lista utworów wraz z polami wyboru  $\blacksquare$ .
- **3**
- **a** Aby rozpocząć zgrywanie całej płyty, nacisnąć przycisk **RECORD**.
- **b** Aby zgrać część płyty CD:
	- **i** Naciskając przycisk **>** lub **MARK/UNMARK** na pilocie zaznaczyć/odznaczyć utwory przeznaczone do nagrania.
	- **ii** Aby zaznaczyć/odznaczyć wszystkie utwory nacisnąć **MARK/UNMARK** na pilocie.
- **4** Nacisnąć przycisk **RECORD**.

 Zostanie wyświetlona informacja **CD-Rec**. Na wyświetlaczu jest też widoczna nazwa albumu zgrywanego utworu.

Gdy zakończy się zgrywanie utworów, jednostka centralna przełączy się w tryb **CD**.

**5** Aby zgrać utwory z innej płyty CD, powtarzać kroki **1** do **3**.

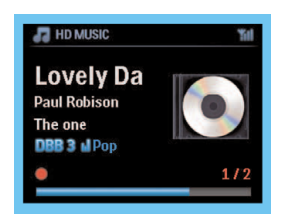

#### **Uwaga!**

Zgrywane pliki są zapisywane w pamięci tymczasowej.

Trzeba odczekać aż jednostka centralna pomyślnie zakończy przetwarzanie plików i automatycznie przełączy się w tryb gotowości. W tym czasie nie wolno przełączać urządzenia w tryb gotowości. Gdy jednostka centralna przetwarza pliki, można słuchać muzyki.

#### **Wskazówki:**

- Informacje o zgrywaniu płyty CD podczas odtwarzania (dotyczy tylko płyt CD audio) zamieszczono w instrukcji obsługi, w rozdziale "Dysk twardy (HD)" (podrozdział Tworzenie biblioteki nagrań w jednostce centralnej).
- Informacje dotyczące nagrywania z radia lub źródła zewnętrznego zamieszczono w instrukcji obsługi, w rozdziale "Dysk twardy (HD)" (podrozdział Tworzenie biblioteki nagrań w jednostce centralnej)..
- Informacje o edytowaniu informacji o utworach oraz importowaniu plików MP3/WMA/m4a z komputera PC przy użyciu programu **Wireless Audio Device Manager** (WADM) zamieszczono w rozdziale "Podłączanie jednostki centralnej i stacji do sieci domowej / komputera PC".

## **F** Odtwarzanie płyt CD w jednostce centralnej:

**Uwaga!** Ze względu na ochronę praw autorskich, podczas odtwarzania płyt CD nie są dostępne funkcje Music Broadcast (przesyłanie muzyki) oraz Music Follows Me (przełączanie odtwarzania muzyki).

Jednostka centralna odtwarza:

- wszystkie fabrycznie nagrane płyty CD audio,
- wszystkie sfinalizowane płyty CD-R/CD-RW audio,
- płyty CD (CD-R/CD-RW) z plikami MP3/WMA/m4a.

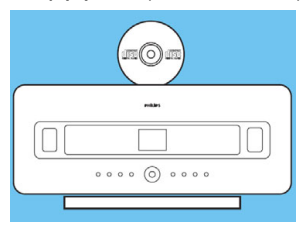

- **1** Włączyć jednostkę centralną (nacisnąć (b).
- **2** Do szczeliny odtwarzacza CD włożyć płytę CD, zadrukowaną stroną na zewnątrz.
- **3** Na wyświetlaczu pojawi się napis **Reading CD**.
- **4** Zostanie wyświetlona lista utworów z płyty CD.  *(W przypadku płyt CD z plikami muzycznymi MP3/WMA/m4a: aby wyświetlić listę utworów, wybrać folder i nacisnąć przycisk* !*.)*
- **5** Naciskając przyciski nawigacyjne  $\blacktriangle \blacktriangledown \blacktriangle \blacktriangledown$  wybrać utwór lub album.
- **6** Aby rozpocząć odtwarzanie, nacisnąć przycisk OK/ $\blacktriangleright$  II.
- **7** Aby zakończyć odtwarzanie, nacisnąć przycisk **STOP** .
- **8** Aby wyjąć płytę CD, nacisnąć przycisk **EJECT ▲**.

## **G** Słuchanie radia:

- **1** Nacisnać przycisk **HOME**, a następnie przyciskami nawigacyjnymi ▲ ▼ **◀** ▶ wybrać **Radio** > **FM Tuner** (albo nacisnąć przycisk **FM TUNER** na pilocie).
- **2** Nacisnąć przycisk **MENU**.
- **3** Naciskając przyciski **A** lub  $\nabla$  oraz  $\nabla$  wybrać **Autostore radio**. Na wyświetlaczu pojawi się informacja "Autostore Please please wait..." (automatyczne programowanie stacji, proszę czekać...).

Po zaprogramowaniu wszystkich dostępnych stacji, radio automatycznie przełączy się na stację nr 1. W pamięci urządzenia można zaprogramować maksymalnie 60 stacji (w tym maksymalnie 10 stacji RDS).

**4** 

- **a** Do bezpośredniego przełączania stacii radiowych służą przyciski  $\overline{14}$  i  $\overline{1}$ .
- **b** Aby wybrać zaprogramowaną stację z listy:
	- **i** Nacisnąć przycisk  $\blacktriangleright$ .
	- ii Naciskając przyciski nawigacyjne ▲ lub ▼, a następnie ▶ wybrać żądaną stację.

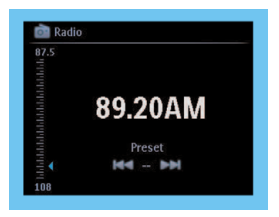

**Wskazówka:** Słuchaną audycję radiową można nagrać. W tym celu nacisnąć przycisk **REC** %.

## **H** Przesyłanie muzyki (MUSIC BROADCAST):

**1** Gdy jednostka centralna pracuje w trybie HD (nie dotyczy odtwarzania płyt CD), nacisnąć przycisk **MUSIC BROADCAST** na urządzeniu.

Na wyświetlaczu pojawi się ikona funkcji Music Broadcast I, a utwór odtwarzany przez jednostkę centralną będzie przesyłany do wszystkich podłączonych stacji. Rozpoczęcie odtwarzania w pojedynczej stacji trwa co najmniej 5 sekund. Jeżeli podłączono kilka stacji, to proces ten będzie trwać odpowiednio dłużej.

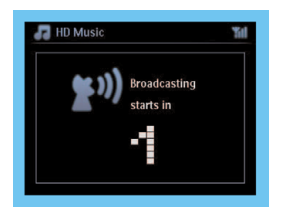

**2** Aby wyłączyć funkcję **MUSIC BROADCAST**, nacisnąć przycisk **STOP**! w jednostce centralnej.

Wyłączanie funkcji **MUSIC BROADCAST** w stacji:

**1** Nacisnąć przycisk **STOP** w stacji.

Wznawianie przesyłania muzyki do stacji:

- **1** Nacisnąć przycisk **STOP**! w jednostce centralnej.
- **2** Włączyć odtwarzanie.
- **3** Wyłączyć funkcję **MUSIC BROADCAST** w jednostce centralnej.

#### **Wskazówki:**

- Funkcja **MUSIC BROADCAST** działa tylko wtedy, gdy stacje są podłączone do jednostki centralnej i są włączone lub znajdują się w trybie gotowości (nie w trybie energooszczędnym ECO STANDBY).
- Funkcja **MUSIC BROADCAST** jest dostępna tylko podczas odtwarzania z dysku twardego.
- Funkcja **MUSIC BROADCAST** wyłącza się, gdy:
	- jednostka centralna zostanie przełączona w tryb gotowości lub tryb energooszczędny,
	- zakończy się odtwarzanie całego albumu lub listy odtwarzania.

## **I** Przełączanie odtwarzania muzyki między urządzeniami:

Poruszając się po domu można przełączać odtwarzanie muzyki między jednostką centralną a stacją oraz między stacjami.

### **W urządzeniu "źródłowym" (jednostce centralnej lub stacji), które odtwarza muzykę:**

**1** Aby włączyć funkcję, podczas odtwarzania nacisnąć przycisk **MUSIC FOLLOWS ME**. Pojawi się ikona **.** 

**W urządzeniu docelowym (jednostka centralna lub stacja, musi być włączona lub w trybie gotowości), w pomieszczeniu, w którym odtwarzanie ma być kontynuowane:** 

**2** Nacisnąć przycisk **MUSIC FOLLOWS ME**. Odtwarzanie wybranego utworu w urządzeniu "źródłowym" wyłączy się i będzie kontynuowane w urządzeniu "docelowym". Ikona **z** zniknie.

#### **Wskazówki:**

- Przesyłanie muzyki wyłączy się automatycznie, jeśli w ciągu 5 minut w urządzeniu docelowym nie zostanie uruchomiona funkcja MUSIC FOLLOWS ME.
- Funkcja **MUSIC FOLLOWS ME** jest dostępna tylko podczas odtwarzania z dysku twardego.
- Aby wyłączyć funkcję, ponownie nacisnąć przycisk **MUSIC FOLLOWS ME** na urządzeniu źródłowym.
- Zostaną zachowane tryby odtwarzania (np. , ), które włączono w pierwszym urządzeniu (patrz instrukcja obsługi, podrozdział "Tryby odtwarzania: powtarzanie (repeat), odtwarzanie losowe (shuffle)").
- Po włączeniu funkcji **MUSIC FOLLOWS ME** w urządzeniu docelowym, można wybrać inny utwór lub źródło sygnału.

## **J** Odtwarzanie z przenośnych urządzeń USB:

Jednostka centrala może współpracować z pamięciami flash USB oraz odtwarzaczami flash USB (USB 1.1 lub USB 2.0).

- **1** Wtyczkę USB pamięci masowej włożyć go gniazda  $\overrightarrow{C}$  w jednostce centralnej.
- **2** Nacisnąć przycisk **HOME**, a następnie naciskając przyciski nawigacyjne  $\triangle$  lub  $\nabla$  oraz  $\triangleright$ wybrać pozycję **Portable** > **USB**.
- **3** Aby rozpocząć odtwarzanie, nacisnąć przycisk OK/ $\blacktriangleright$  II.

## **K** Nagrywanie muzyki na urządzenia USB:

- **1** Sprawdzić, czy urządzenie USB jest prawidłowo podłączone do jednostki centralnej. Nacisnąć przycisk **HOME** i włączyć tryb **HD** (dysk twardy).
- **2** W razie potrzeby, przyciskami nawigacyjnymi ▲ lub ▼ oraz ▶ wybrać żądaną opcję i przejść do odpowiedniej listy utworów.
- **3** Nacisnąć **REC** %, a następnie naciskając przycisk **MARK/UNMARK** na pilocie wybrać utwory do nagrania. (Aby wybrać wszystkie utwory (lub anulować wszystkie zaznaczenia), nacisnąć i przytrzymać przycisk **MARK/UNMARK**.)
- **4** Aby rozpocząć nagrywanie, nacisnąć przycisk **REC** %.
	- Na wyświetlaczu pojawi się napis "transferring ...". Będzie również wyświetlana liczba przesłanych utworów oraz liczba utworów do przesłania.
	- Przesłane utwory są zapisywane w urządzeniu USB w folderze MUSIC.

# 3

## **Podłączanie jednostki centralnej i stacji do komputera PC**

## (dla zaawansowanych użytkowników)

## **A** Podłączanie jednostki centralnej i stacji do sieci domowej /

## komputera PC:

W tym rozdziale opasiono najprostszy sposób konfigurowania bezprzewodowego połączenia między jednostką centralną i stacią a siecią domową / komputerem PC.

Informacje o ustawieniach zaawansowanych zamieszczono w instrukcji obsługi, w rozdziale "Podłączanie do komputera PC".

### **Dzięki połączeniu z siecią domową/komputerem PC:**

- można słuchać radia internetowego,
- można łączyć się z Internetem w celu aktualizowania oprogramowania układowego,
- urządzenie może łączyć się z bazą danych Gracenote w celu uzyskania informacji o najnowszych płytach CD (w tym pobierać ilustracje z okładek płyt),
- można przesyłać pliki muzyczne z komputera PC,
- można strumieniowo przesyłać muzykę w standardzie UPnP.

### **Połączenie:**

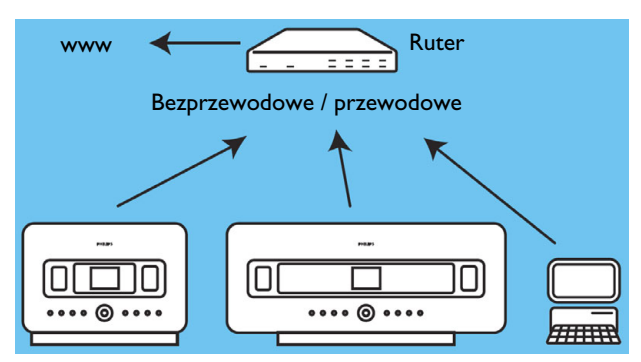

**Jest to konfiguracja sieci najczęściej stosowana w warunkach domowych. Jeżeli w sieci domowej zastosowano zabezpieczenia przed nieuprawnionym dostępem, to do nawiązania połączenia jest potrzebne hasło lub klucz kryptograficzny.**

## **B** Konfigurowanie ustawień sieciowych (w jednostce centralnej / stacji):

## **1** Wybrać **MENU** > **Settings** > **Network**.

- **a** > **Wireless** (jeżeli ruter obsługuje połączenie bezprzewodowe w standardzie IEEE 802.11 b/g),
- **b** > **Wired** (gdy połączenia sieciowe wykonuje się przy użyciu kabla Ethernet).

Na wyświetlaczu jednostki centralnej/stacji pojawi się lista rozpoznanych sieci.

- **2** Naciskając przyciski nawigacyjne ▲ lub ▼ i ▶ wybrać żądaną sieć.
- **3** W razie potrzeby wpisać klucz kryptograficzny.
- **4** Wybrać:
	- **a** "Automatic", gdy ruter automatycznie przydziela adresy IP (obsługuje protokół DHCP).
	- **b** "Static", gdy adresy IP urządzeń w sieci domowej są przydzielane recznie.
	- Na wyświetlaczu pojawi się pytanie "**Apply Settings?**" (zastosować ustawienia?).
- **5** Wybrać **Yes** (tak).

Jednostka centralna / stacja jest podłączona do sieci domowej.

**Uwaga!** Upewnić się, czy wykonano wszystkie kroki opisane w punkcie "Podłączanie jednostki centralnej do sieci domowej / komputera PC".

## **C** Minimalne wymagania dla komputera PC:

- system operacyjny Windows XP SP2 lub Vista,
- procesor Pentium III 500MHz lub szybszy,
- 256 MB pamięci RAM,
- naped CD-ROM,
- karta sieciowa Ethernet (do połączenia przewodowego) / bezprzewodowa karta sieciowa 802.11 b/g,
- 500 MB wolnego miejsca na dysku twardym.

## **Instalowanie oprogramowania na komputerze PC**

- **1** Zalogować się do komputera używając konta z uprawnieniami administratora.
- **2** Wyłączyć *Zaporę systemu Windows* (w celu uzyskania szczegółowych informacji wybrać **Start** > Pomoc i wpisać słowo "zapora").
- **3** Do komputera włożyć płytę instalacyjną dostarczoną wraz z urządzeniem.
- **4** Wybrać żądany język i zaakceptować warunki licencji.
- **5** Aby rozpocząć instalowanie, kliknąć "Next" (dalej).
- **6** Postępować zgodnie ze wskazówkami wyświetlanymi przez program instalacyjny.

Po zakończeniu instalowania kliknąć "**Quit**" (zakończ).

### **Uruchamianie programu WADM System Windows Vista: Sprawdzanie zgodności:**

- **1** Prawym przyciskiem myszy kliknąć ikonę programu WADM .
- **2** Wybrać **Properties** > **Compatibility** (właściwości > zgodność), zaznaczyć pola "Compatibility mode" (tryb zgodności) i "Privilege level" (poziom uprzywilejowania)
- **3** Kliknąć **OK**.

### **Uruchamianie w systemie Windows XP lub Vista:**

- **1** Dwukrotnie kliknąć ikonę programu WADM widoczną na pulpicie komputera.
- **2** Z listy wybrać jednostkę centralną.
- **3** Kliknąć **Connect now** (połącz teraz).

### **Przesyłanie plików muzycznych z komputera PC do jednostki centralnej**

- **1** Kliknąć **Content management** (zarządzanie treścią). Zostanie wyświetlone nowe okno.
- **2** W panelu **My Computer** (mój komputer) kliknąć żądany plik lub folder.
- **3** Wybrane elementy przeciągnąć do panela **WACS7500**.
- **4** Podczas przesyłania, do kolejki wysyłania można dodawać kolejne pliki/foldery.

Strumieniowe przesyłanie plików muzycznych z komputera PC

Standard UPnP (Universal Plug and Play) pozwala na strumieniowe przesyłanie plików muzycznych z komputera do jednostki centralnej lub stacji (bez konieczności kopiowania plików). Serwerem UPnP nie musi być komputer PC. Może nim być dowolne urządzenie udostępniające pliki muzyczne.

### **System Windows XP / Vista:**

- **1** Do komputera włożyć płytę instalacyjną dostarczoną wraz z urządzeniem.
- **2** Aby rozpocząć instalowanie programu Windows Media Player, kliknąć "**Install Windows Media Player 11**".
- **3** W komputerze PC wybrać **Start** > **Programy** > **Windows Media Player**.
- 4 W oknie programu Windows Media Player rozwinąć menu "Library" (biblioteka) i wybrać "**More Options...**" (więcej opcji…).
- **5** W zakładce "Library" (biblioteka) kliknąć "**Configure Sharing**" (konfiguruj udostępnianie).

**6** W oknie "Media Sharing" (udostępnianie multimediów) zaznaczyć pole "**Share my media**" (udostępnij moje multimedia), a następnie kliknąć przycisk **OK**. Gdy jednostka centralna **WAC7500** jest podłączona do sieci domowej, jest widoczna w oknie programu wraz z ikoną  $\triangle$ .

- **7** Kliknąć ikonęWAC7500, następnie wybrać "**Allow**" (**zezwalaj)** i kliknąć **OK**.
- 8 Nacisnać przycisk **HOME** urządzenia WAC7500, a następnie przyciskami nawigacyjnymi **A** lub ▼ i ▶ przejść do menu UPnP.

 Informacje widoczne na wyświetlaczu: "**Searching for UPnP Servers**" (wyszukiwanie serwerów UPnP). Następnie pojawi się lista serwerów multimedialnych.

Naciskając przyciski nawigacyjne  $\blacktriangle$  lub  $\nabla$  i  $\blacktriangleright$  wybrać żadany komputer PC, a następnie nacisnać **>**.

**Wskazówka:** Program Microsoft Windows Media Player 11, jest dostępny do pobrania pod adresem: http://www.microsoft.com/windows/windowsmedia/download.

## **Najczęściej zadawane pytania**

## **Warunki pracy**

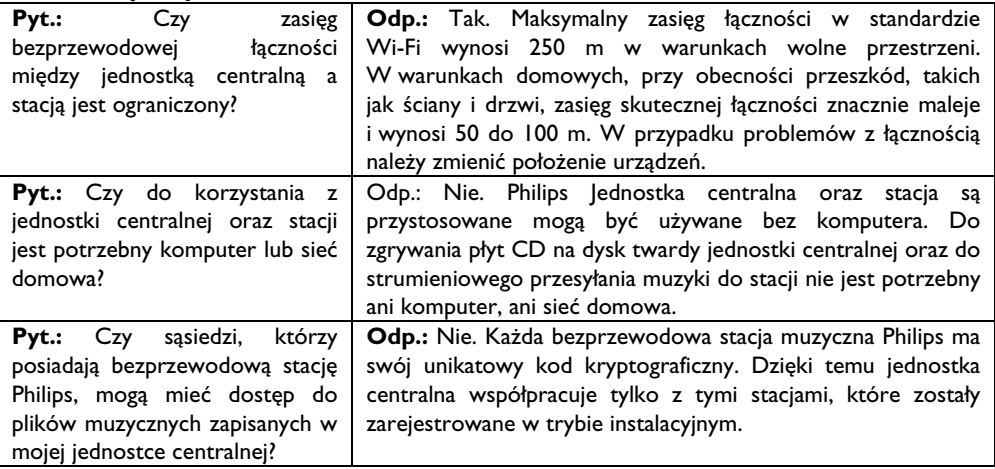

## **Nagrywanie z płyt CD / informacje o utworach**

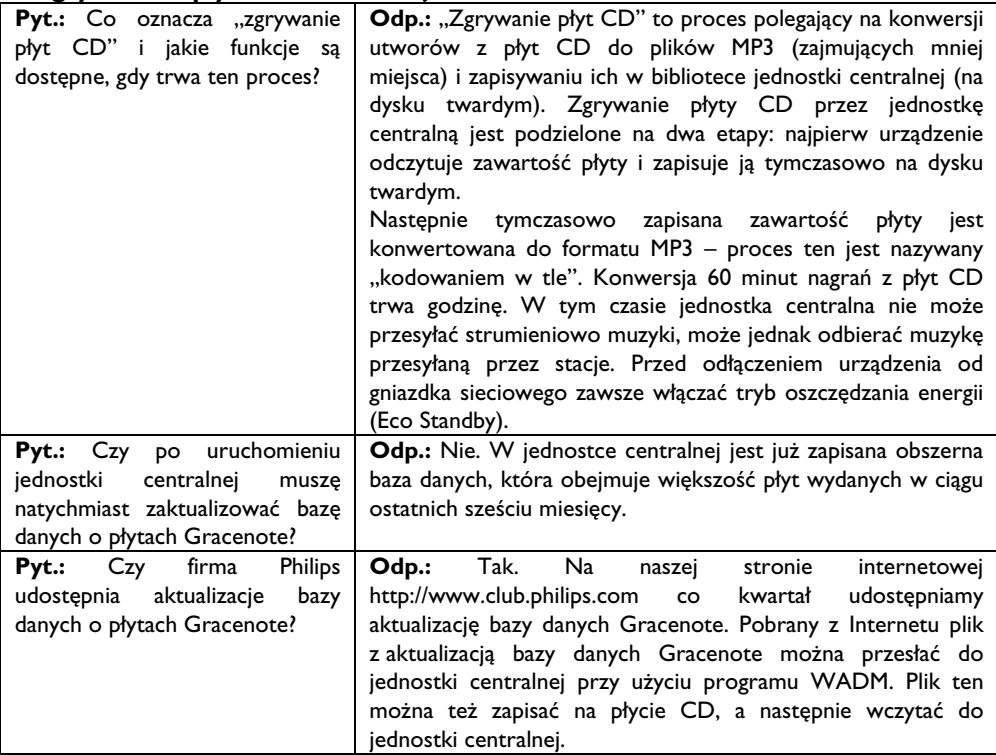

### **Zarządzanie plikami muzycznymi**

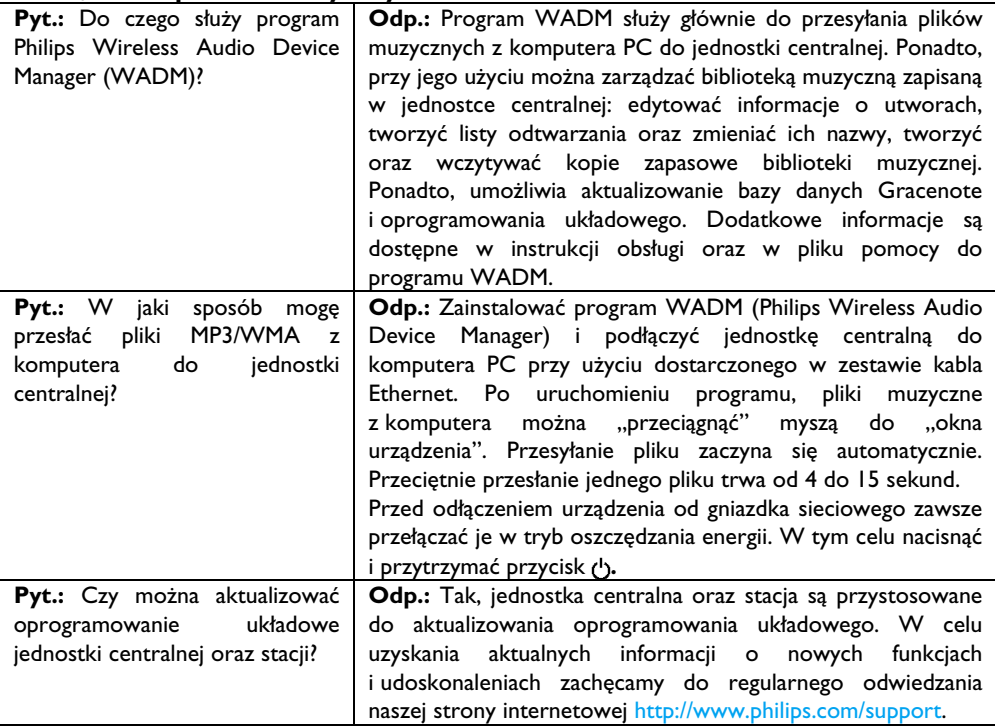

## **Pomoc techniczna**

Instrukcja obsługi:

więcej informacji zamieszczono w instrukcji obsługi, która jest dostarczana wraz z urządzeniem.

W Internecie:

zapraszamy na stronę www.philips.com/welcome.

## **Utylizacja urządzenia po zakończeniu eksploatacji**

To urządzenie zostało wykonane z materiałów i elementów o wysokiej jakości, które mogą być poddane recyklingowi i ponownie użyte. Symbol przekreślonego pojemnika na śmieci informuje, że oznaczone nim urządzenie podlega Dyrektywie Europejskiej 2002/96/EC. Prosimy o samodzielne uzyskanie informacji dotyczących lokalnego systemu utylizacji urządzeń elektrycznych i elektronicznych. Po zakończeniu eksploatacji, z urządzeniem trzeba postąpić zgodnie z obowiązującymi przepisami krajowymi i nie wolno wyrzucać go razem z odpadami z gospodarstwa domowego.

Prawidłowa utylizacja urządzenia pomoże zapobiec ewentualnym zagrożeniom dla środowiska naturalnego oraz ludzkiego zdrowia.

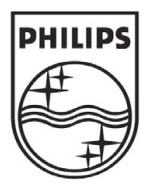

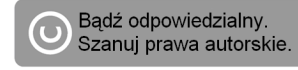

Znaki towarowe są własnością firmy Koninklijke Philips Electronics N.V. lub odpowiednich podmiotów.

©2007 Philips Polska

Wszelkie prawa zastrzeżone.

www.philips.com